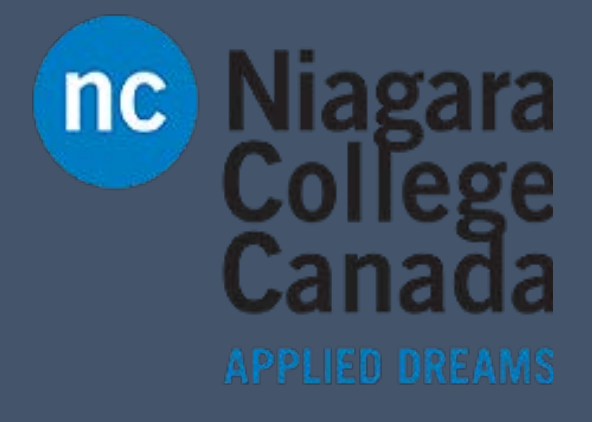

# **OneNote** 2016

Windows Keyboard Shortcuts

ITS (2017)

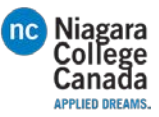

# Keyboard shortcuts for Microsoft OneNote 2016

# Taking and formatting notes

#### Typing and editing notes

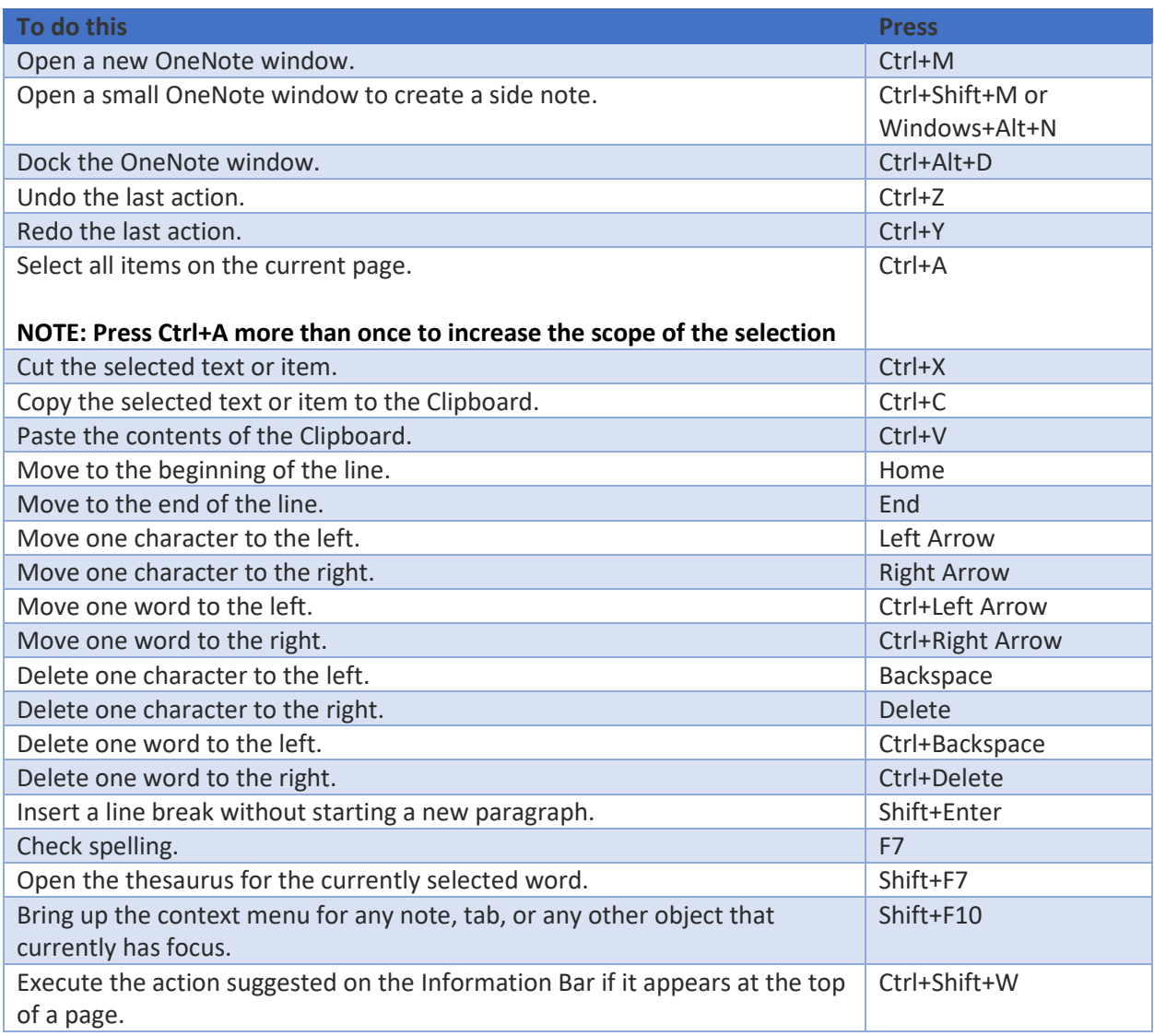

Formatting notes

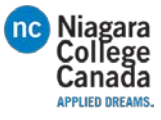

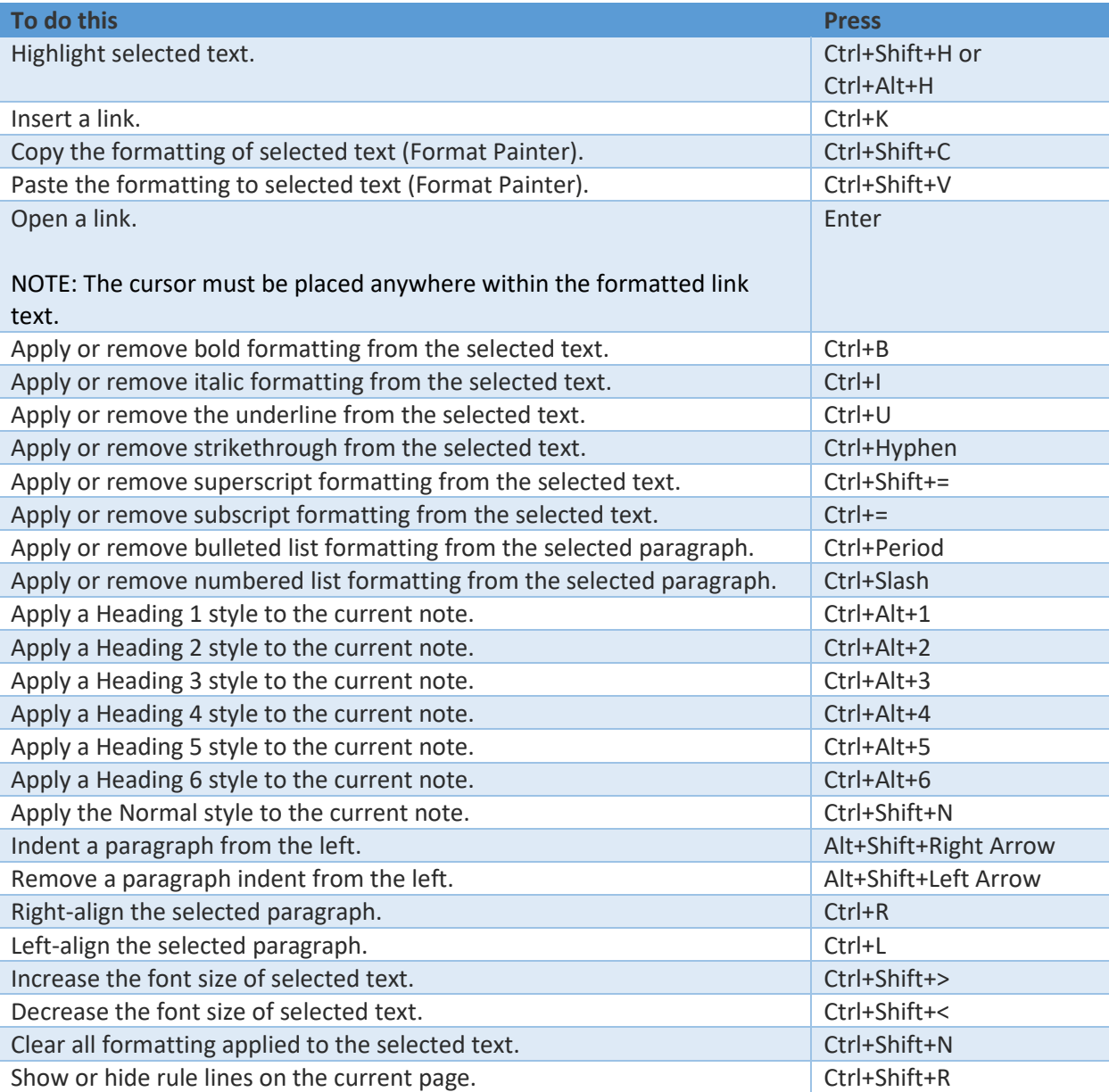

# Adding items to a page

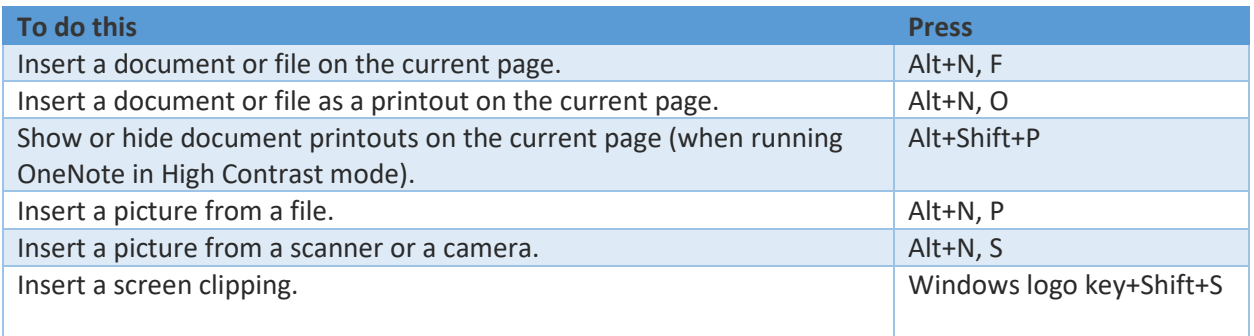

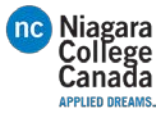

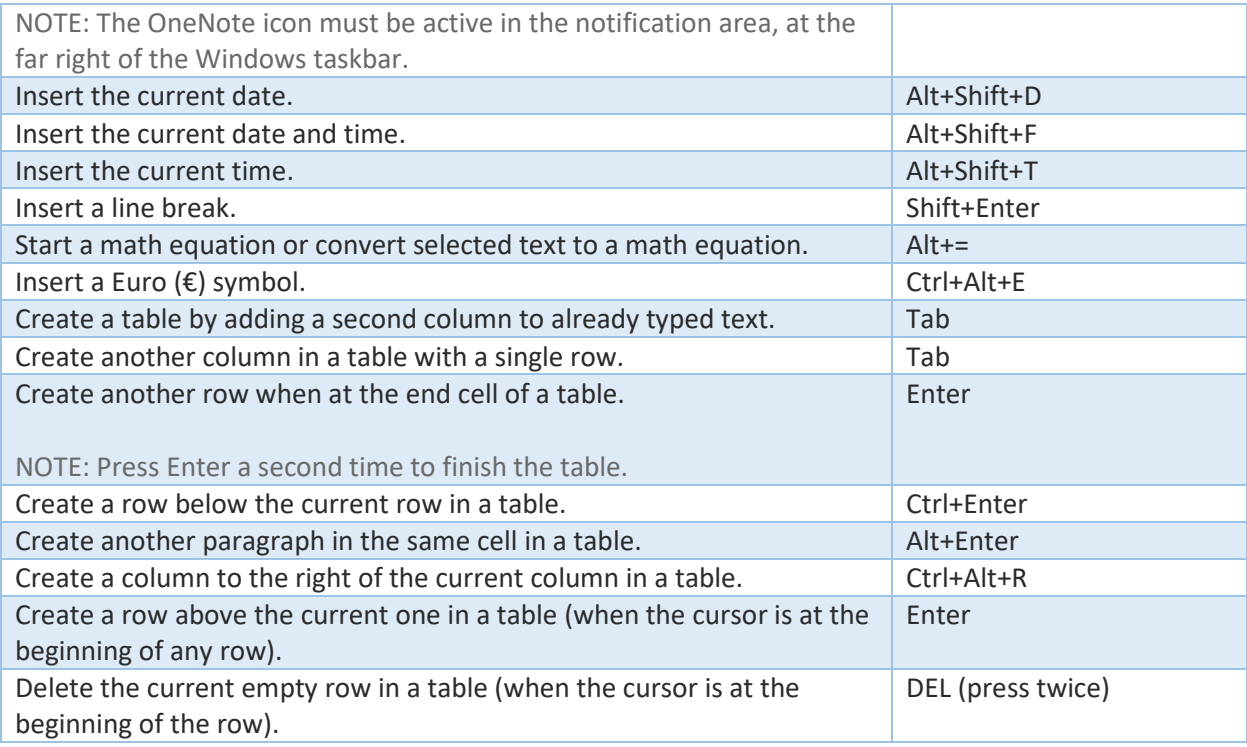

## Selecting notes and objects

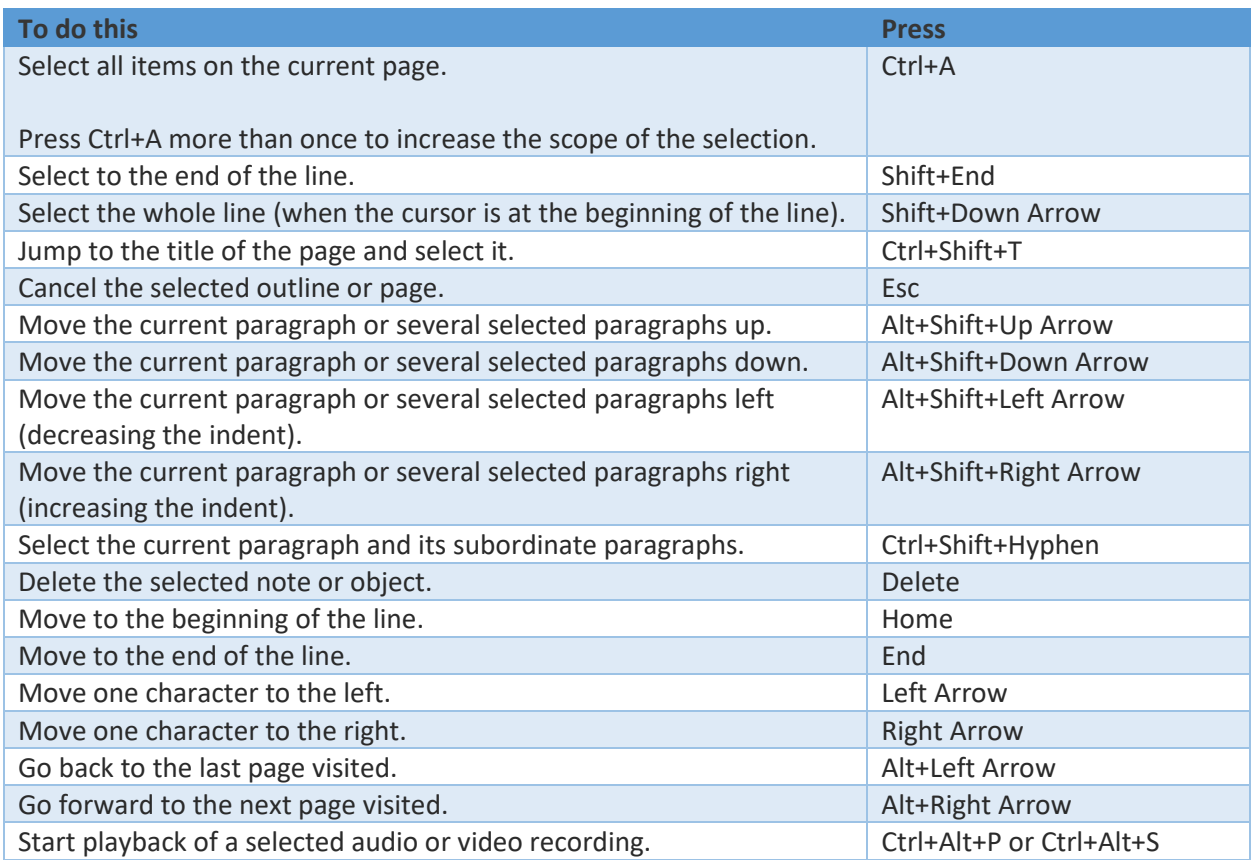

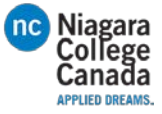

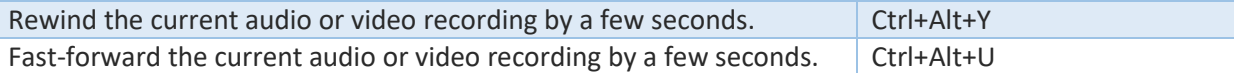

## Tagging notes

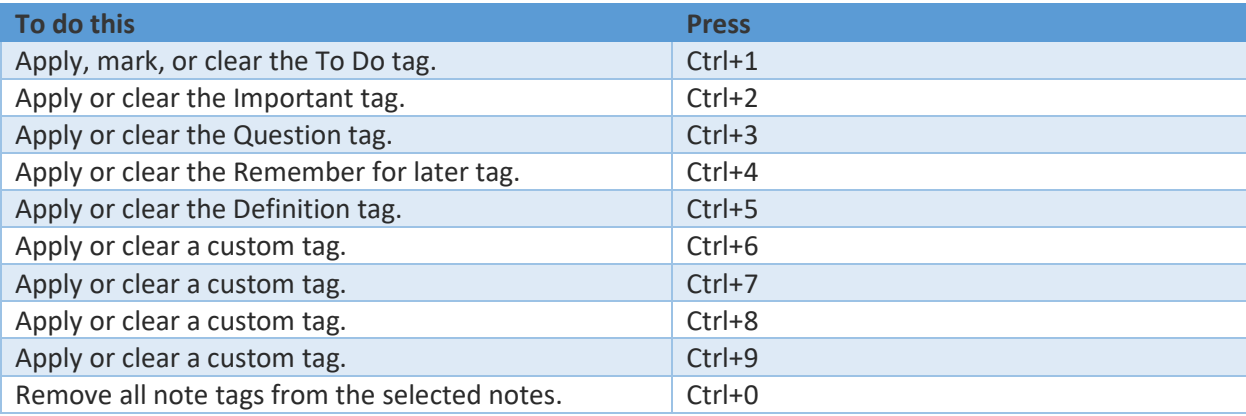

## Using outlines

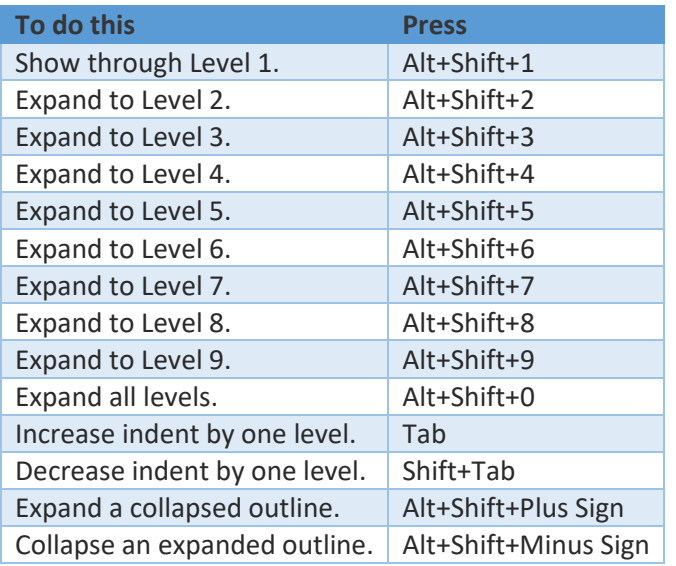

## Specifying language settings

NOTE: To change the writing direction for your notes, you must first enable right-to-left languages in the Microsoft Office Language Preferences tool.

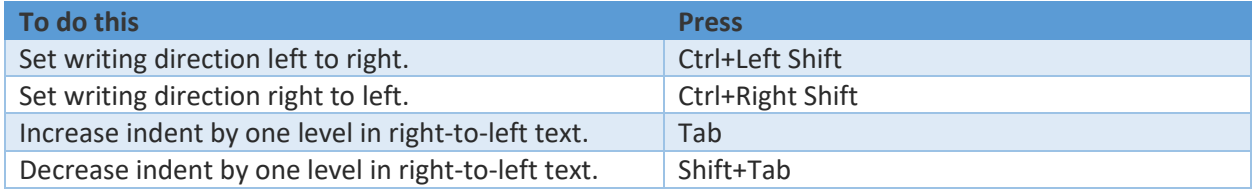

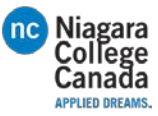

# Organizing and managing your notebook

## Working with pages and side notes

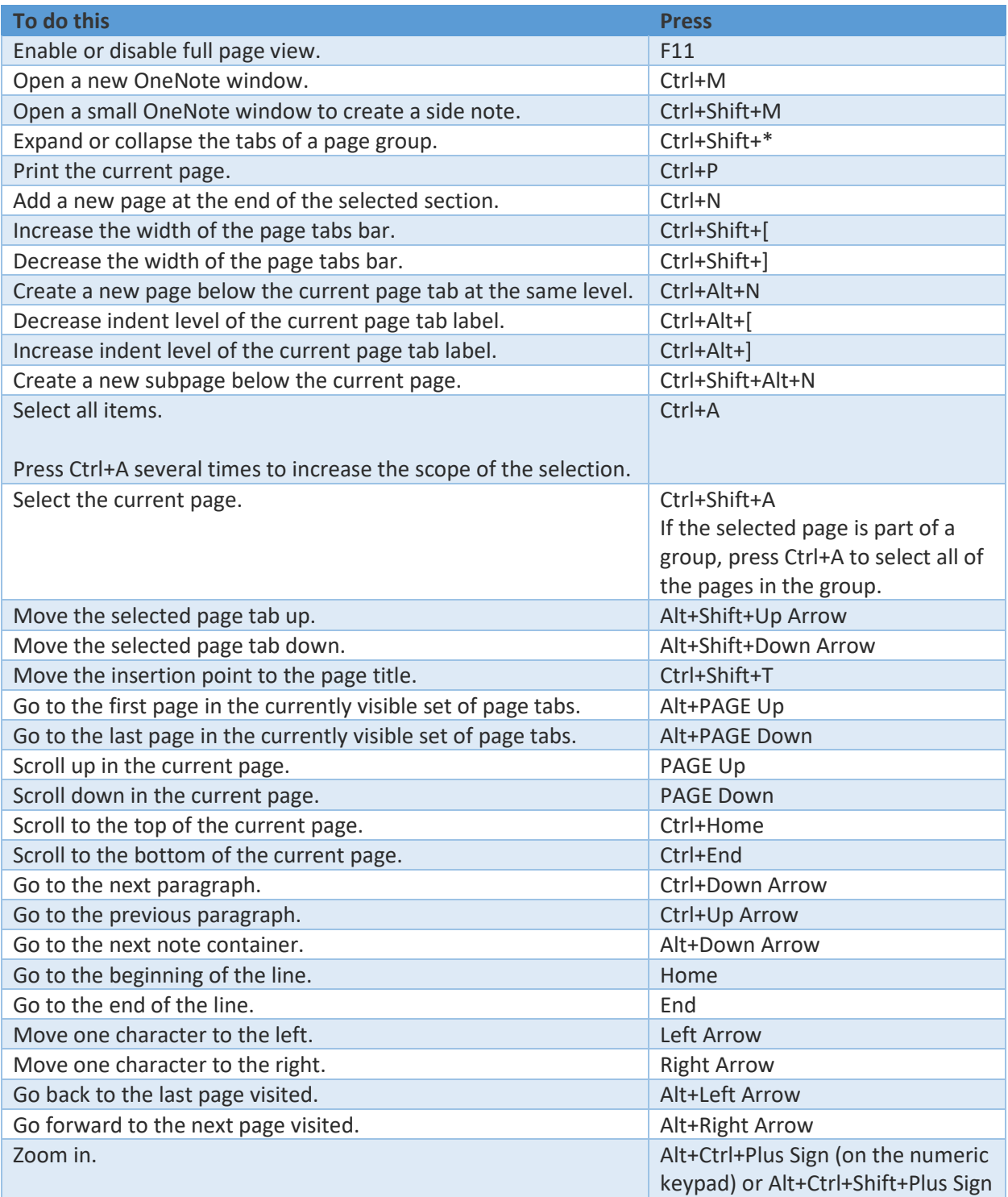

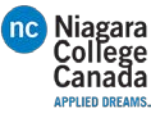

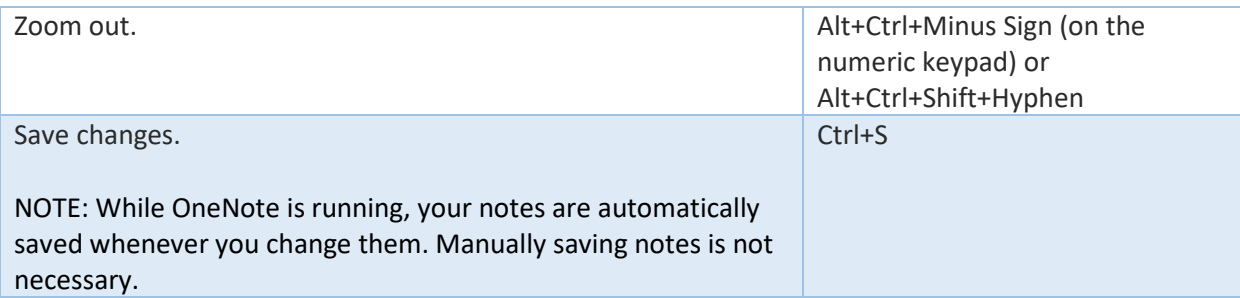

# Working with notebooks and sections

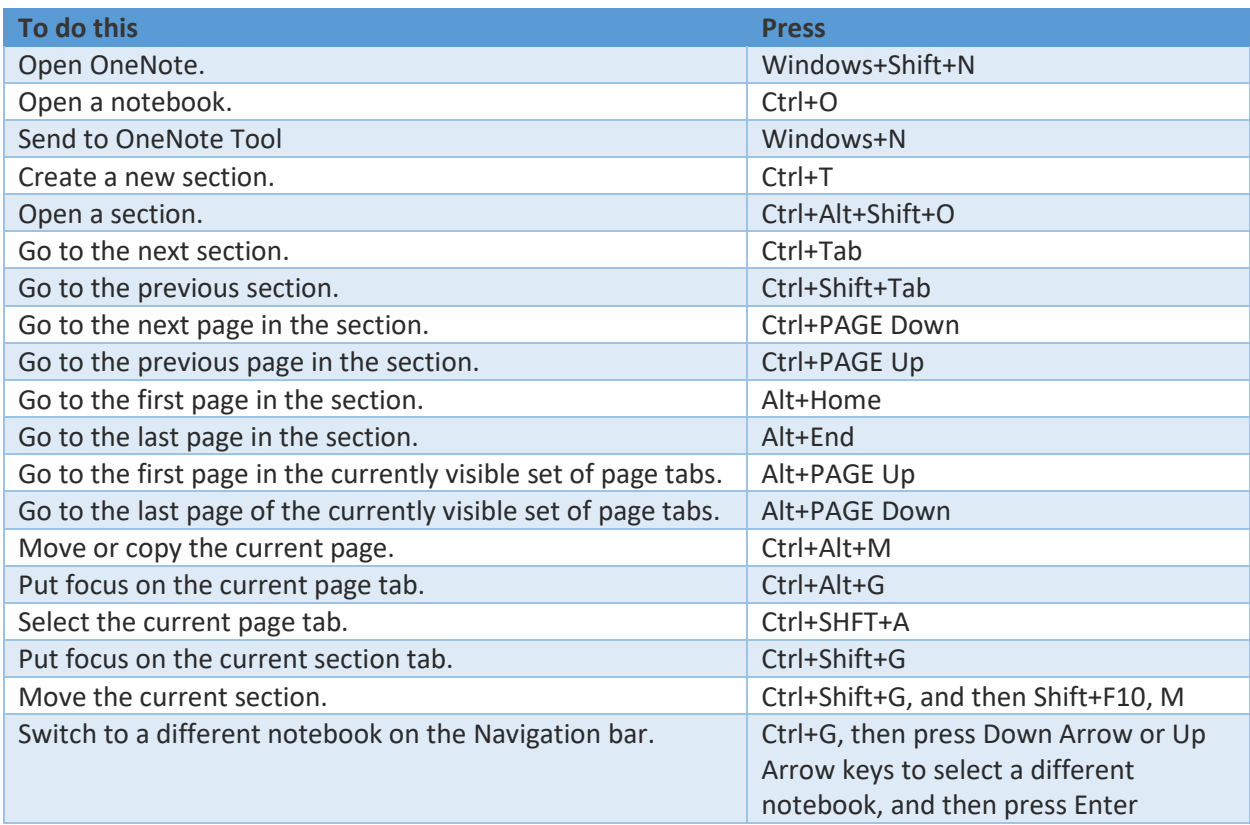

## Searching notes

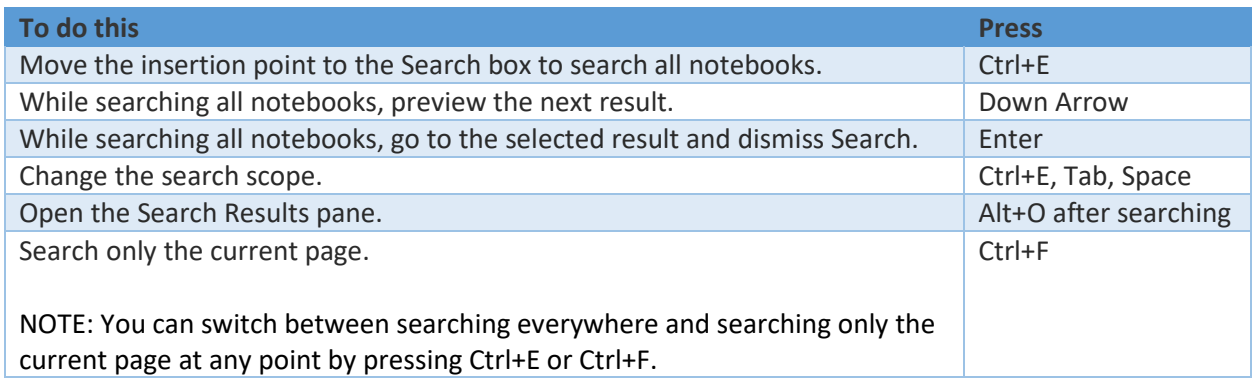

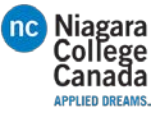

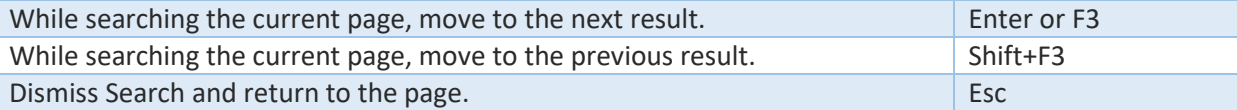

# Sharing notes

## Sharing notes with other people

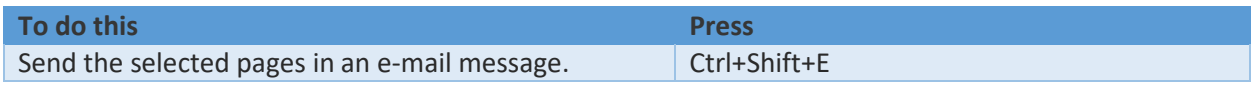

## Sharing notes with other programs

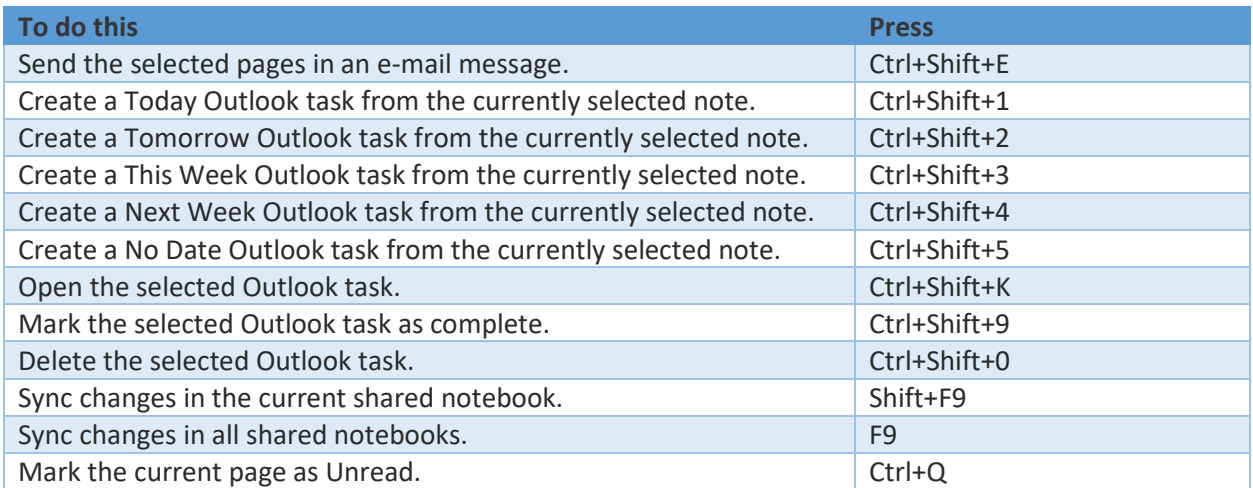

# Protecting notes

## Password-protecting sections

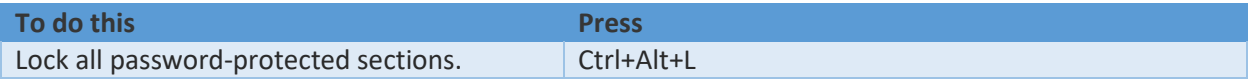

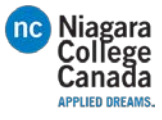